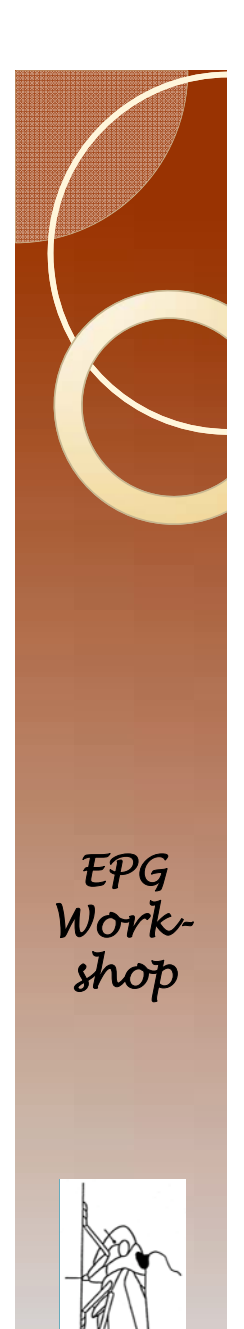

### Trimmer

- This section is optional and controversial.
- The problem
	- All recordings end, and the end is usually caused by human intervention. If the insect is in waveform E2 at the end, it is expected that the insect would have continued in E2 for some undefined period of time had the recording continued. In this case, E2 is an artificially terminated event.

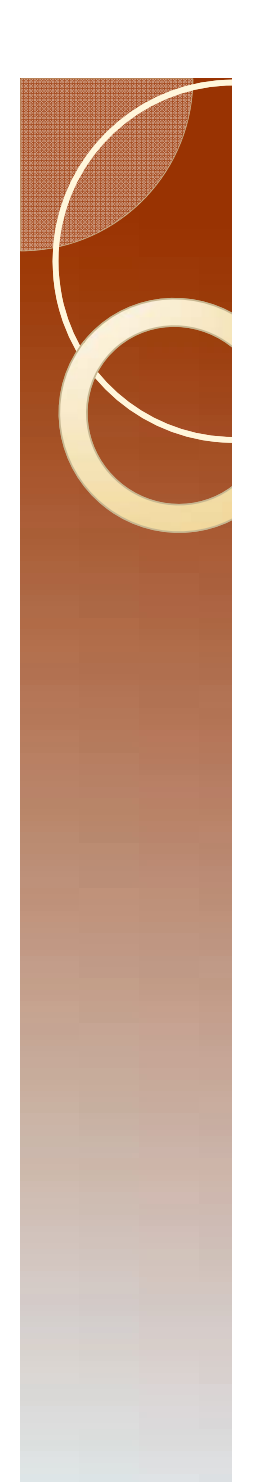

# **Controversy**

- The artificially terminated event will bias your data. In some cases it will bias your data even if you delete it.
- The controversy is over whether to keep or delete these events.
- The correct approach depends on the insect and the limits of equipment and research methodology. A more complete discussion will be presented elsewhere.
- Trimmer deletes these events.

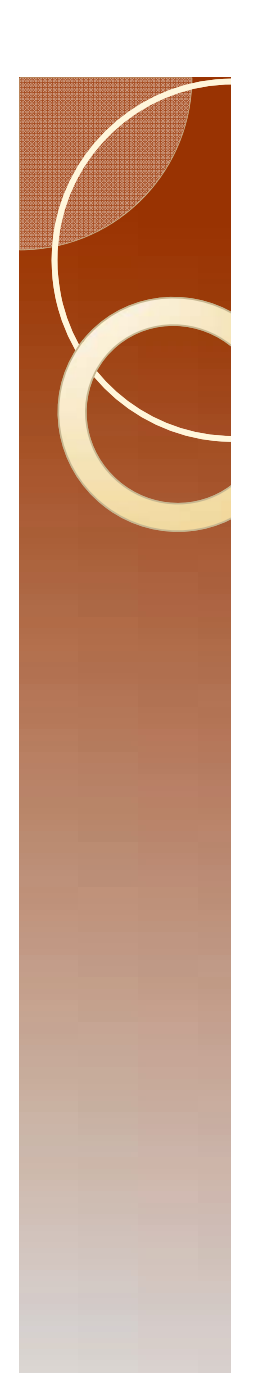

## **Conditions**

- Trimmer follows these rules:
	- Given a cut-off time that you provide, trimmer will delete all events that end after this time except as follows:
	- If the ending event is NP it will be retained.
	- If there are additional behaviors after the cutoff time, the behavior that starts before the cut-off and ends after the cut-off will be retained.

# Using Trimmer

- Find the shortest duration in the file.
- Start by opening PsyllidData1.csv in Excel.
- Type this into cell D2, and fill down. =IF(A2=A1,C2+D1,C2)
- Type this into cell E2, and fill down. =IF(A2=A3,"",D2)

• Type this into cell E1, and record the answer (82772.94) or 22.6 hours. =min(E2:E2500)

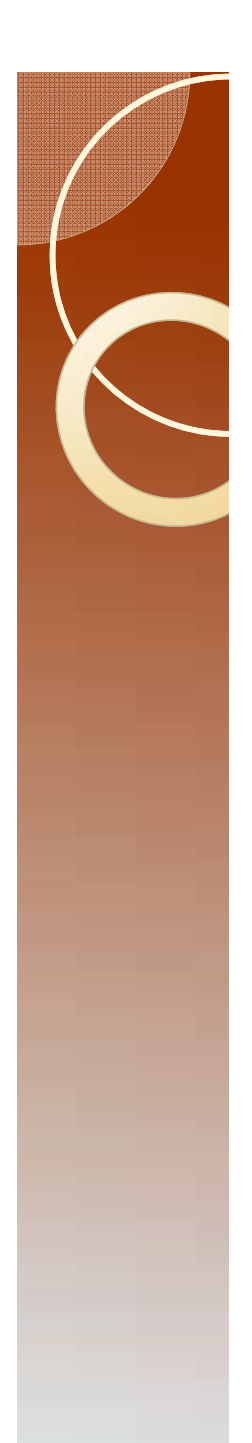

# Caution

- You can run Trimmer with this value, or you can delete the insect from the data file.
- In cell F2 I can type this and fill down. =IF(E2=\$E\$1,"Any Text You Want Here","")
- I scroll down to find that the insect b7 has the shortest value.
- I can delete the value in cell E529 and see that my new minimum is 84065.72 (22.97 hours)

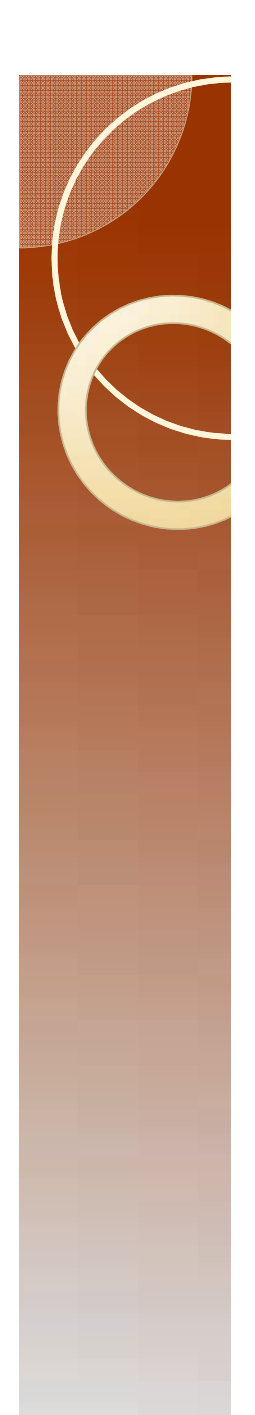

## Decision

- Given that I have only three insects in treatment A, I will live with the loss of about 3 hours of recording.
- The best option would be to gather more data, but this is an example.
- I would save the corrected file under a different name: AphidData l a.csv

# Running trimmer

Open Trimmer in Enterprise Guide

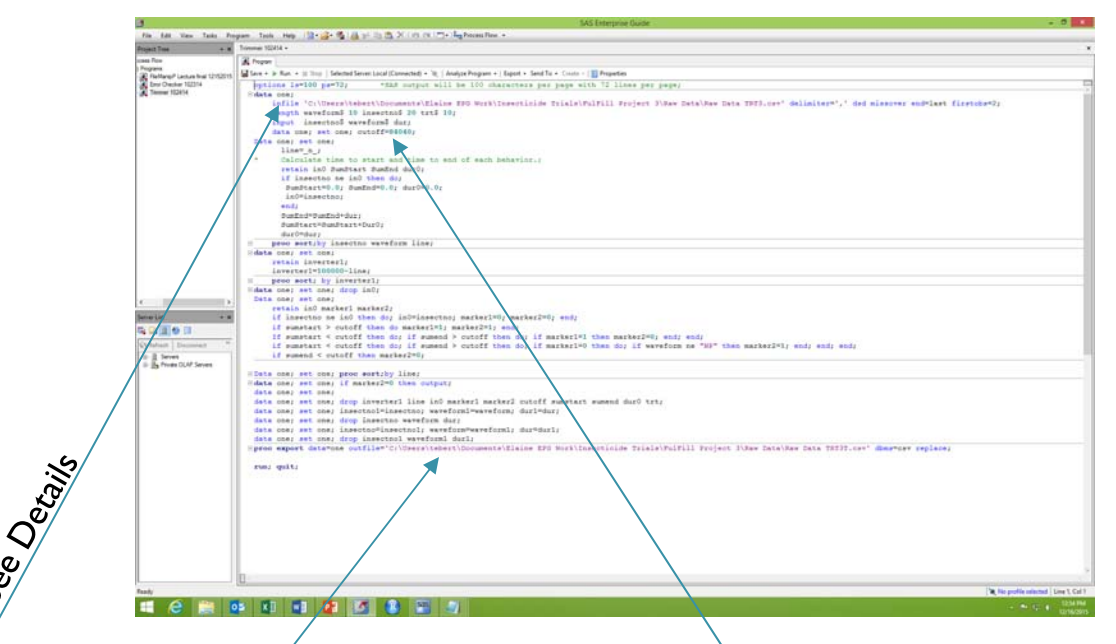

- Change infile, export file and cutoff to some value a little less than the minimum duration.
- $\bullet$  I typically add a  $\top$  to the file name to indicate a trimmed data file.

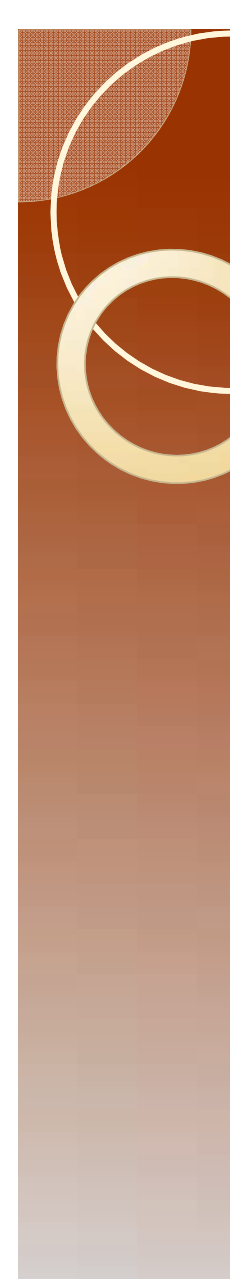

## Details

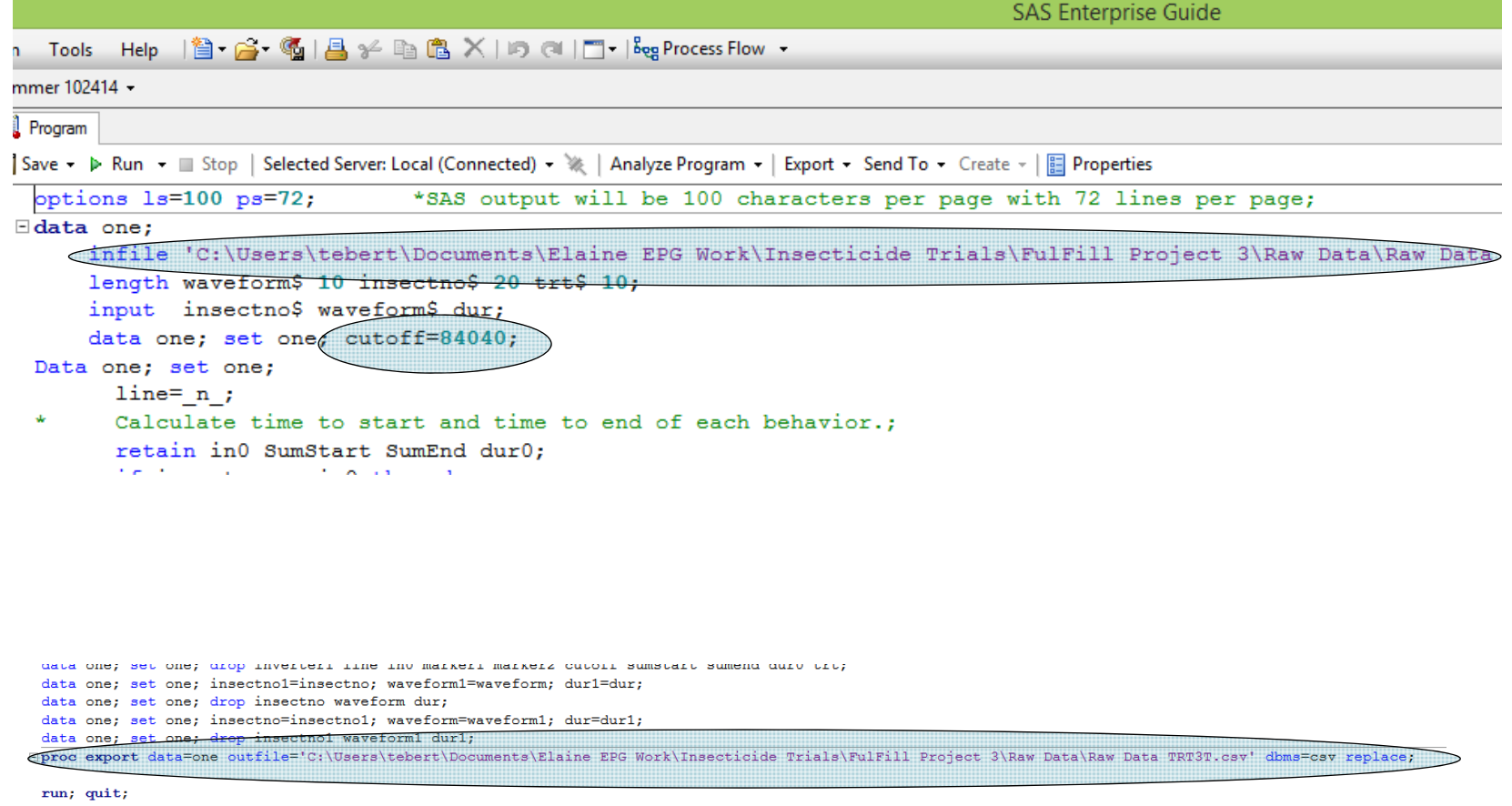

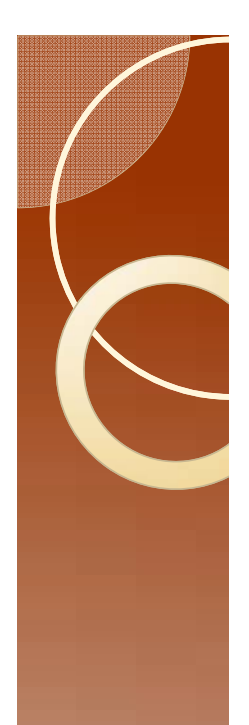

### Run Trimmer

#### The program should look like this:

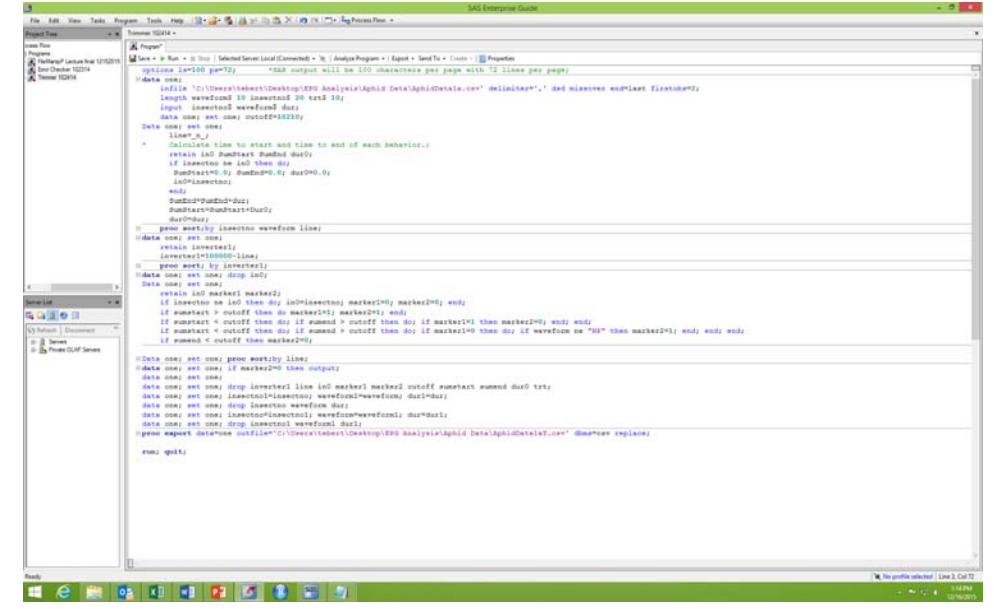

#### Run Trimmer